# Sistema de Votação Eletrônica VotaJUD

1

## **Sumário**

<span id="page-1-0"></span>[Como acessar.......................................3](#page-2-0)

Alteração da senha padrão.....................5

[Iniciar votação eletrônica....................7](#page-6-0)

[Acesso aos resultados........................10](#page-9-0)

### <span id="page-2-0"></span>**Como acessar**

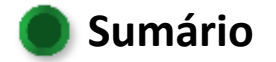

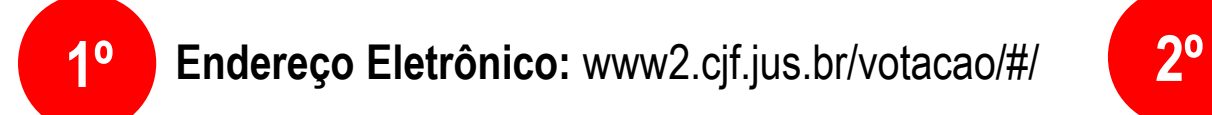

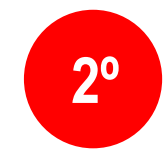

#### **Primeiro Acesso:** Usuário: Email cadastrado na Jornada Senha padrão: 123456

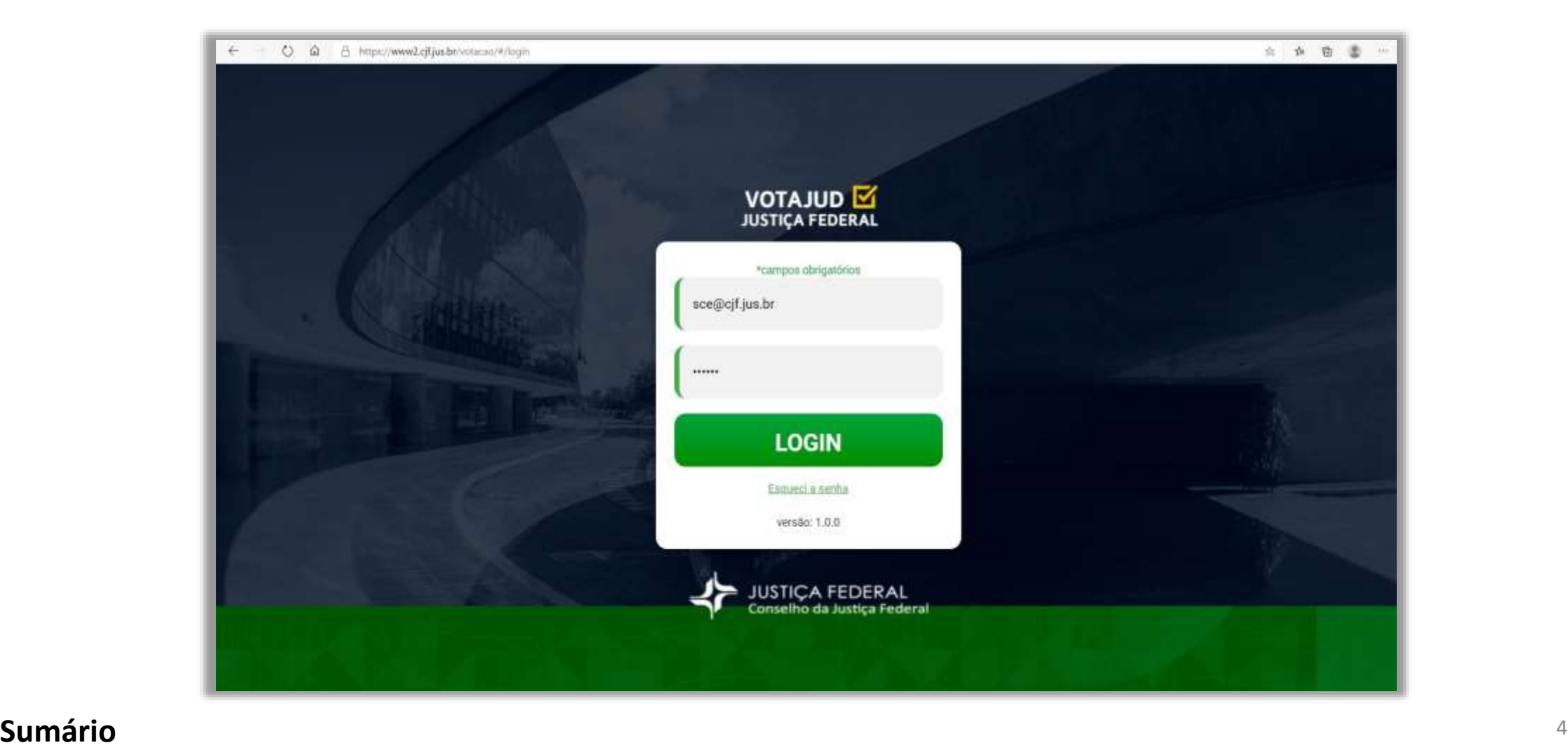

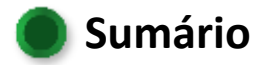

## <span id="page-4-0"></span>Alteração da senha padrão

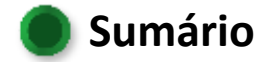

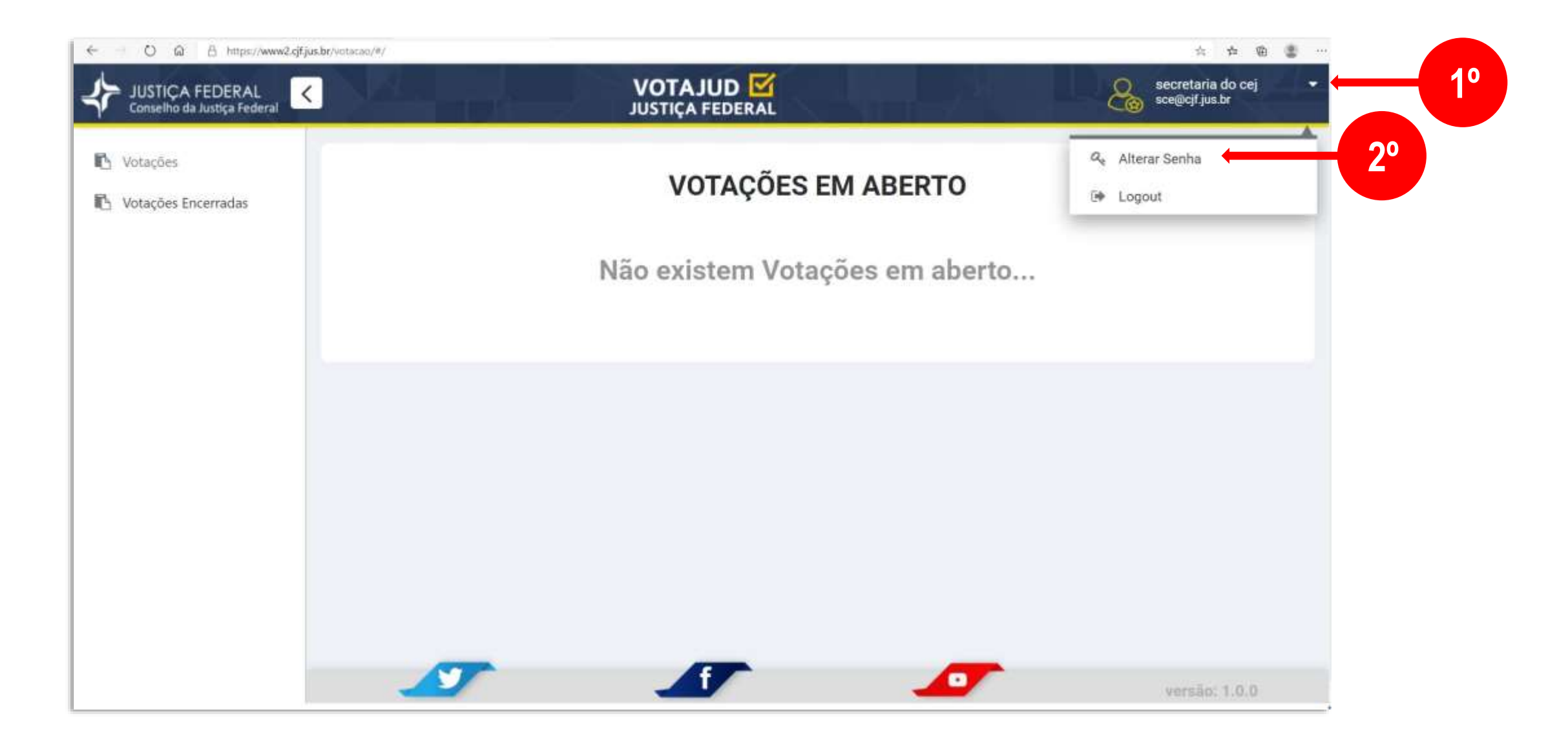

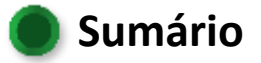

# <span id="page-6-0"></span>Iniciar votação eletrônica

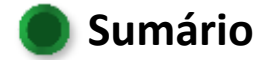

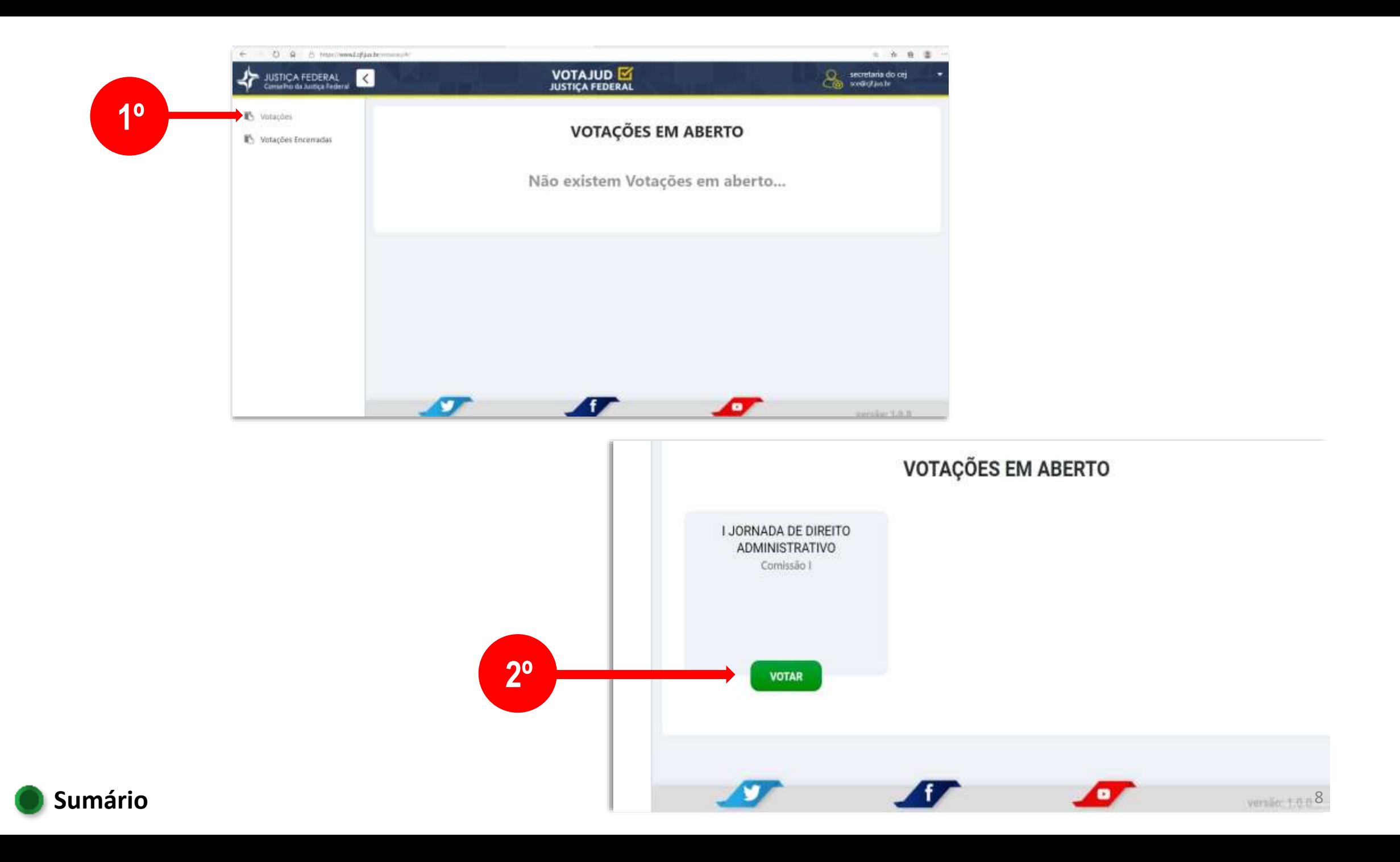

#### Serão listadas todas as Propostas em votação

< VOLTAR **PROPOSTAS** 1235 1234 RESUMO 2 - PROPOSTA DE RESUMO - PROPOSTA DE ENUNCIADO ENUNCIADO - COMISSÃO - I JORNADA - COMISSÃO - I JORNADA DE DIREITO DE DIREITO ADMINISTRATIVO -ADMINISTRATIVO - SIMULAÇÃO... SIMULAÇÃO... + Mostrar mais + Mostrar mais A FAVOR **A FAVOR CONTRA CONTRA [Sumário](#page-1-0)** <sup>9</sup>

Para leitura do texto integral da proposta, clicar em "+ Mostrar mais"

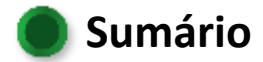

## <span id="page-9-0"></span>Acesso aos resultados

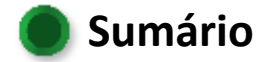

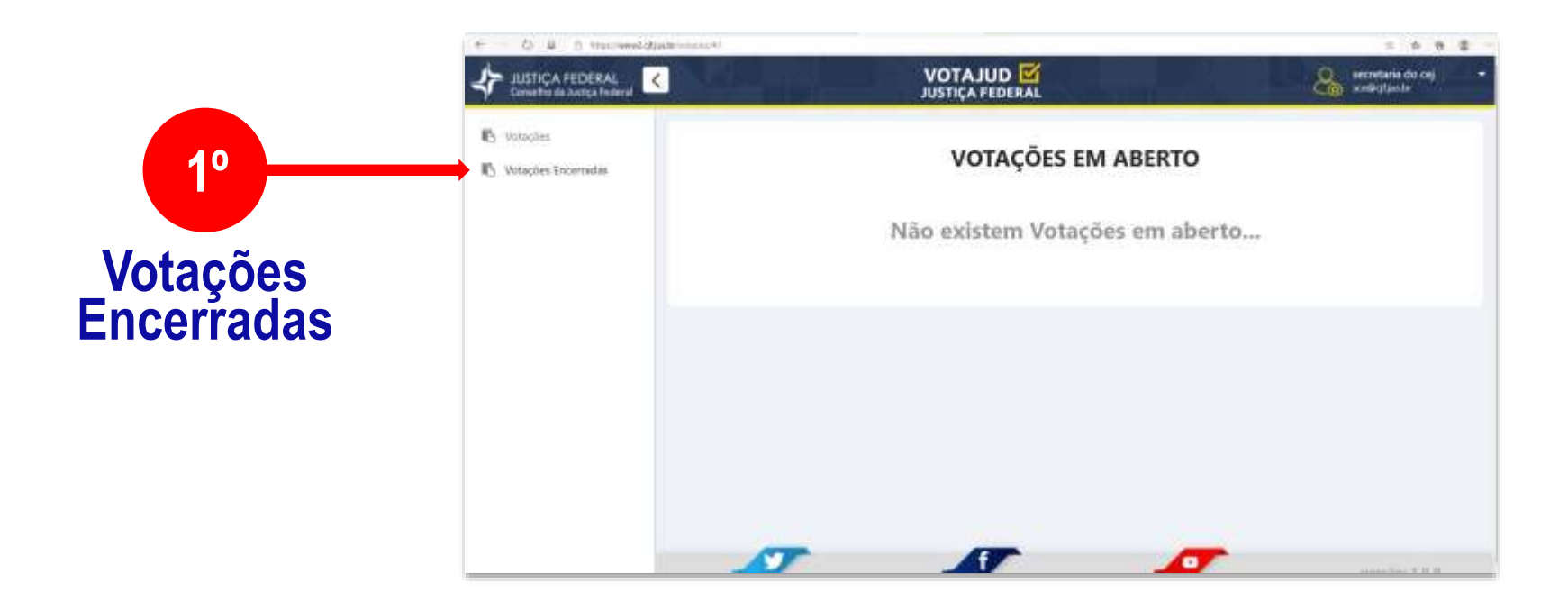

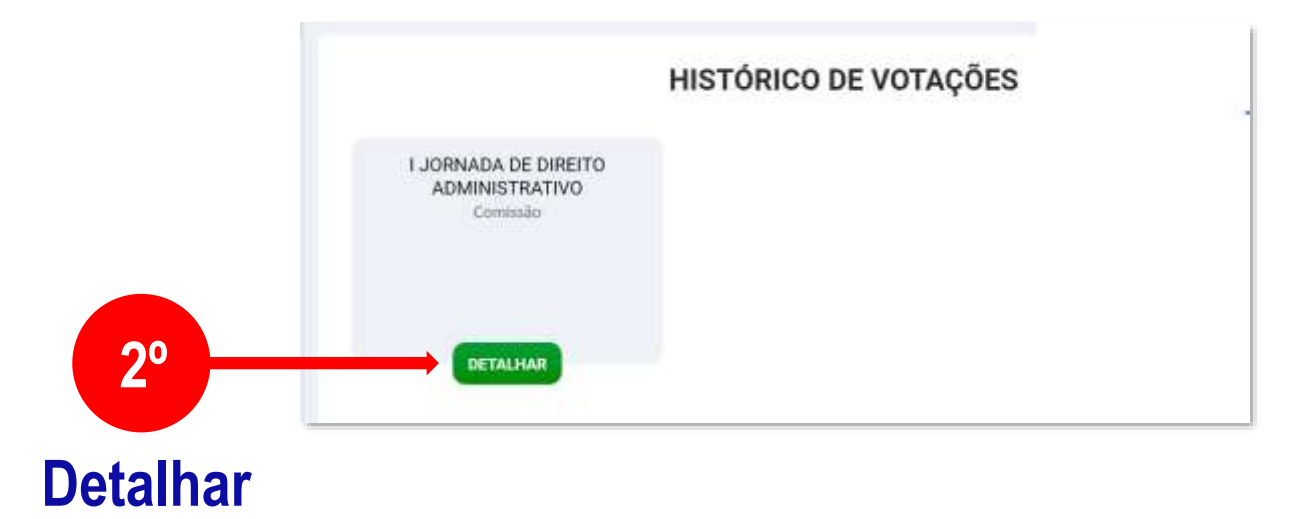

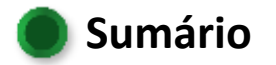

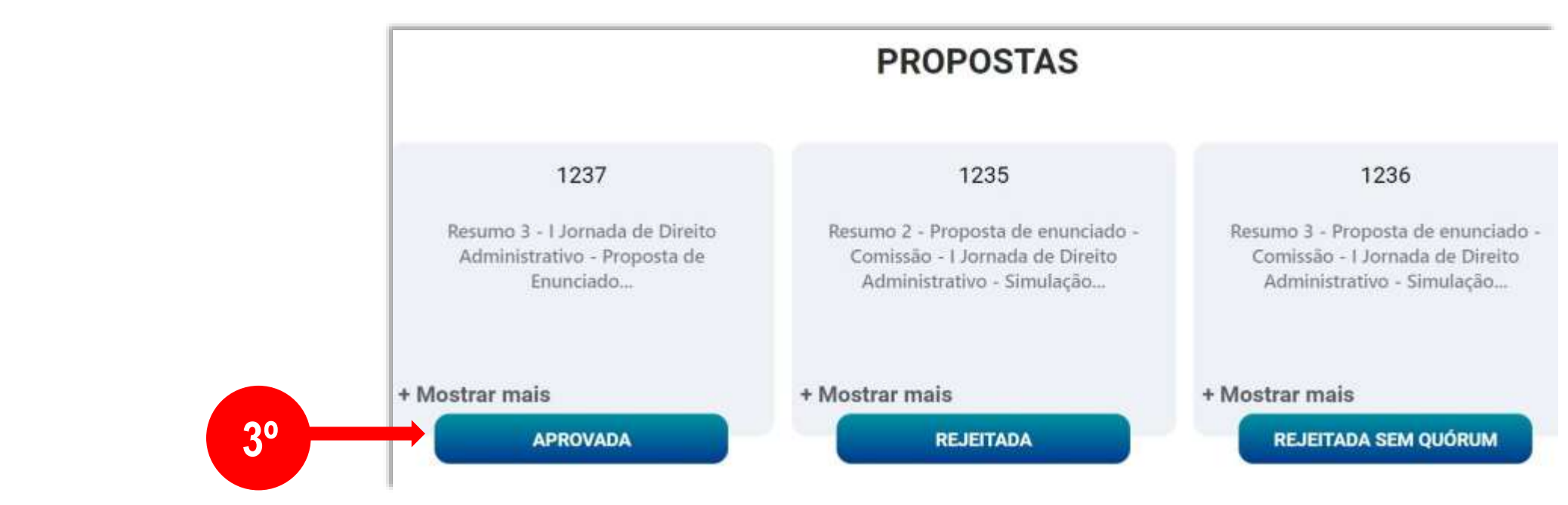

#### **Clicar sobre o** resultado da proposta

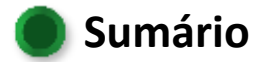

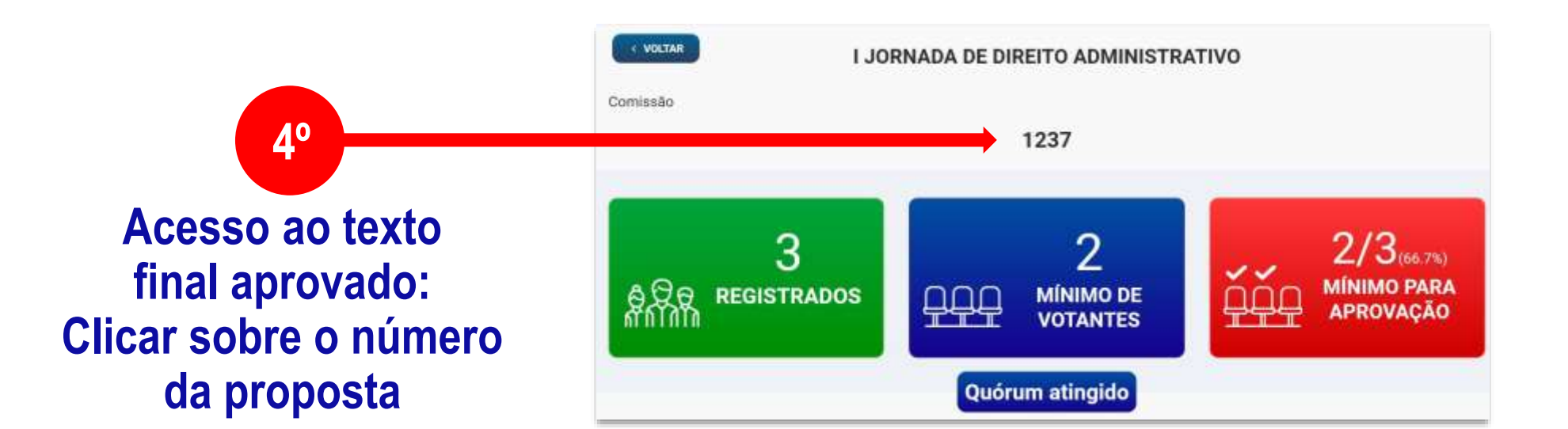

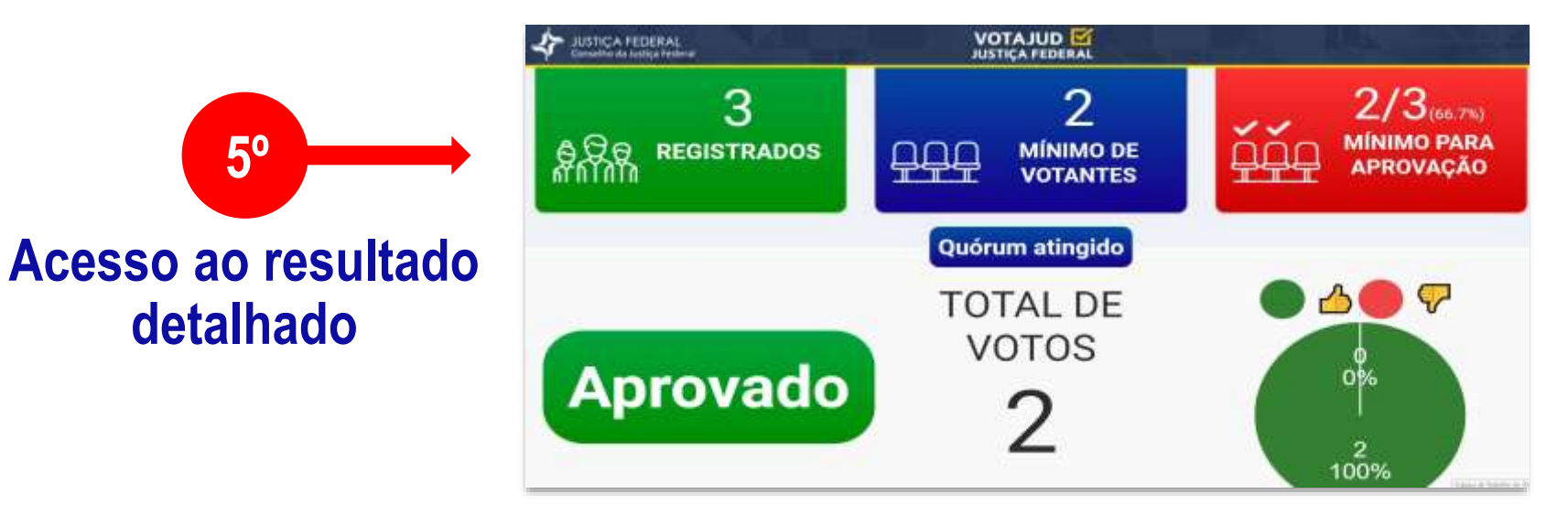

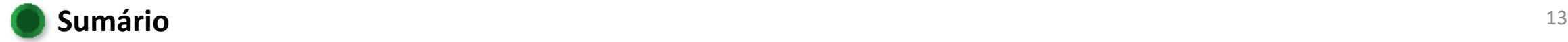